# Εισαγωγή μαθήματος - Topic-0

Χρειάζεται **ευσύνοπτη περιγραφή του μαθήματος**, να μπορεί να δει «με μια ματιά» ο μαθητής το αντικείμενο του μαθήματος. Καλό θα ήταν να υπάρξει και μια **χαρακτηριστική εικόνα** – ταυτότητα του μαθήματος.

Τα ίδια στοιχεία ή αντίστοιχα στοιχεία πρέπει να υπάρχουν και στο Block ADMINISTRATION> Course administration> **Description & Course summary files** (η πιθανή εικόνα).

Είναι αναγκαίο να υπάρχουν σαφώς διατυπωμένα τα **Σκοπός -Στόχοι** και καλό θα ήταν να υπάρχουν **και Λέξεις κλειδιά** του μαθήματος (σε μια html page). Στην περίπτωση αυτή είναι θετικό στοιχείο για το μάθημα να υπάρχει ένα Glossary με τις λέξεις κλειδιά να υπερσυνδέονται, δημιουργείται έτσι ένας ιστός με τη βασική ορολογία που διατρέχει όλο το μάθημα. Στο ΠΑΡΑΡΤΗΜΑ επισυνάπτονται τα ρήματα που συνήθως χρησιμοποιούμε στους στόχους.

Είναι αναγκαίο να υπάρχει μια δραστηριότητα **Choice** που θα σας δίνουν εικόνα οι μαθητές σας για το **βαθμό γνώσης** που έχουν στο μάθημα. Το αν θα είναι ΑΝΩΝΥΜΗ ή ΕΠΩΝΥΜΗ συνήθως καθορίζεται από τον Οργανισμό που παρέχει τα μαθήματα.

Επιλέξτε μια από τις προτεινόμενες απαντήσεις.

Το παρόν ερωτηματολόγιο είναι ανώνυμο και χρησιμοποιείται από τους διευκολυντές του μαθήματος για να έχουν εικόνα του επιπέδου γνώσεων των συμμετεχόντων.

- <sup>©</sup> Γνωρίζω πολύ καλά το αντικείμενο
- <sup>●</sup> Γνωρίζω το αντικείμενο, αλλά ένα φρεσκάρισμα των γνώσεων είναι χρήσιμο
- **Ο** Έτσι κι έτσι. Είναι πολύ χρήσιμο μάθημα
- <sup>Ο</sup> Δεν γνωρίζω καθόλου το αντικείμενο του μαθήματος. Χρειάζεται να το δω αναλυτικά

Όλες οι **προαπαιτούμενες ενέργειες** που πρέπει να κάνει ο μαθητής για να παρακολουθήσει το μάθημα (λογισμικά, εξοπλισμός κλπ.), αν βέβαια υπάρχει κάτι τέτοιο. Σχεδόν σε κάθε μάθημα e-learning υπάρχει μια σελίδα «Τι χρειάζεται για την παρακολούθηση του μαθήματος;» που περιγράφει στους εκπαιδευόμενους προγράμματα που χρειάζονται στον υπολογιστή τους για να παρακολουθούν απρόσκοπτα το μάθημα και τον τρόπο που θα τα εγκαταστήσουν.

### Εξέλιξη μαθήματος

Πρέπει να καταγράφεται η συμμετοχή του μαθητή στο μάθημα. Για το λόγο αυτό σε κάθε μάθημα το **Completion tracking** είναι ενεργό. Το πιο απλό είναι να επιλέξτε όπως στην εικόνα:

\* Activity completion

Completion tracking (?) Show activity as complete when conditions are met

Require view **D** Student must view this activity to complete it

Έτσι όλο το μάθημα γίνεται μια μαθησιακή διαδρομή που πρέπει να περάσει κάθε μαθητής. Κάθε δραστηριότητα προσθέτει δικά της κριτήρια (π.χ. ελάχιστου βαθμού, συμμετοχής στο φόρουμ,

 $\boldsymbol{\mathrm{v}}$ 

προσθήκης λήμματος κλπ.) μπορείτε να επιλέξετε ό,τι ταιριάζει στον σχεδιασμό σας. Το προαναφερθέν είναι το ελάχιστο δυνατόν.

Κλασικό παράδειγμα είναι τα quiz και οι assignments. Σε αυτές συνήθως ορίζουμε ένα προοβιβάσιμο βαθμό:

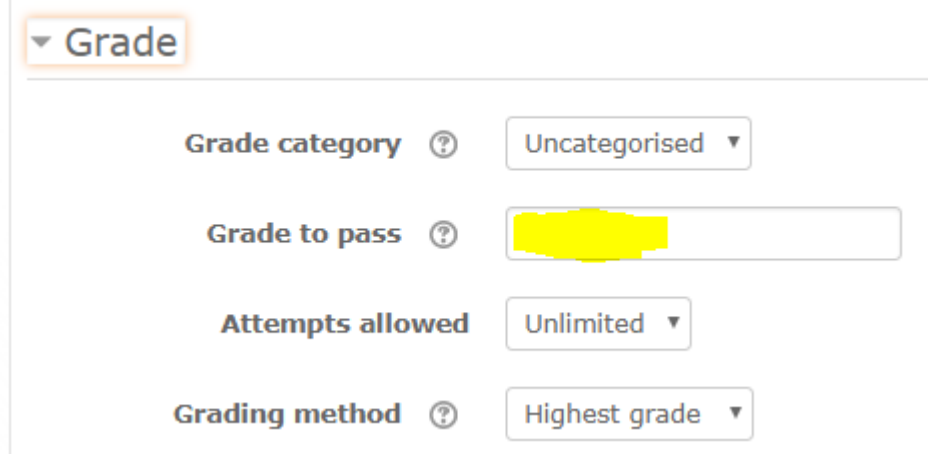

Και στη συνέχεια απαιτούμε στο activity completion να ικανοποιηθεί η συνθήκη αυτή:

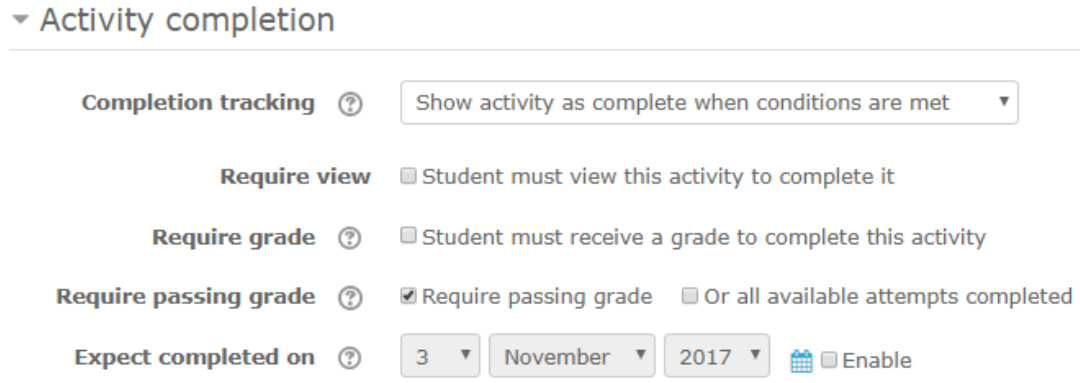

#### Tip για τη δημιουργία μαθήματος

Όσο καιρό δημιουργείτε το μάθημα, συνδεθείτε σε αυτό από έναν άλλο browser ως μαθητές για να βλέπετε τι ακριβώς βλέπουν οι μαθητές και να συμμετέχουν στις δραστηριότητες (υποβάλουν εργασίες, συμμετέχουν στα κουίζ κλπ. ) Η μετάβαση σε ρόλο μαθητή ΔΕΝ ΕΙΝΑΙ ΕΠΑΡΚΗΣ σας δίνει απλά μια εικόνα!

Για το λόγο αυτό έχουν εισαχθεί στη βάση ως πλασματικοί χρήστες οι εξής με password 1234

# **Enrol users**

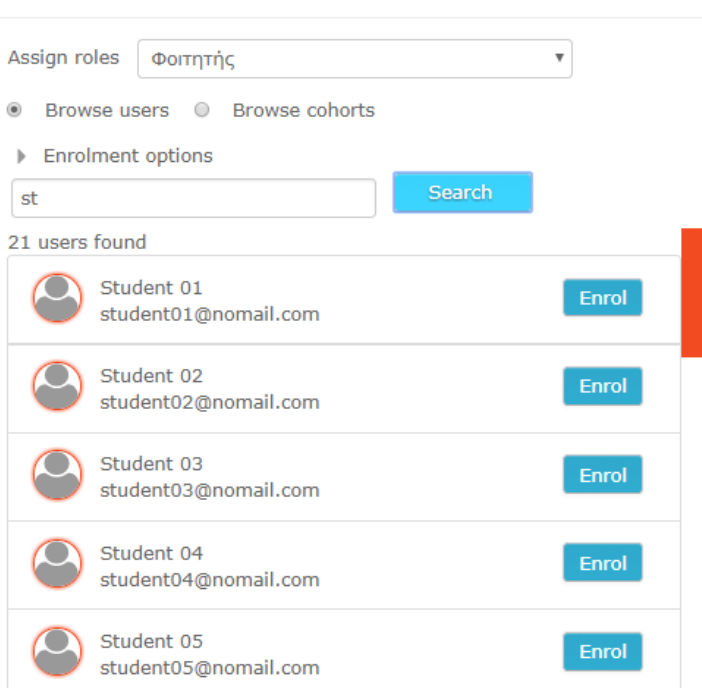

# Τέλος μαθήματος Αξιολογήσεις Topic-n

Αν κρίνεται αναγκαίο ένα **κουίζ** είναι καλό να υπάρχει (πιθανώς να επιλέγονται τυχαία κάποιες από τις ερωτήσεις που ήδη έχουν αντιμετωπίσει οι μαθητές στα κουίζ των ενοτήτων).

Πρέπει να υπάρχει **CheckList** δραστηριότητα που ο μαθητής να επικυρώνει την κατάκτηση των μαθησιακών στόχων.

Πρέπει να υπάρχει **feedback** δραστηριότητα που οι μαθητές αξιολογούν το μάθημα. Πιθανώς να είναι ένα κοινό για όλα τα μαθήματα που θα συνταχθεί από την ΕΕΛΛΑΚ, ο λόγος για κάτι τέτοιο είναι αν προκύπτουν συγκρίσιμα στατιστικά.

Πρέπει να έχει ένα **Badge** ολοκλήρωσης του μαθήματος στο οποίο θα περιέχονται όλες οι δραστηριότητες και οι πόροι του μαθήματος.΄

Πιθανώς να περιέχει και **Certificate** εάν η ΕΕΛΛΑΚ κρίνει σκόπιμο κάτι τέτοιο.

```
Για να ολοκληρωθεί το completion tracking του μαθήματος πρέπει 
να περαστεί στο Block ADMINISTRATION> Course completion, στο 
Badge ολοκλήρωσης του μαθήματος και στο block Completion 
Progress.
```
### Περιοχή επικοινωνιών Topic-1

Προτείνεται να δημιουργηθεί μια συγκεκριμένη περιοχή επικοινωνιών «Γνωριμία… Επικοινωνία … Συνεργασία» Για παράδειγμα. Συνήθως σε αυτήν περιέχονται

• Οι «Ανακοινώσεις του μαθήματος» όπου μπορείτε να γράφετε σημαντικά σημεία για το μάθημά σας. Αυτά φαίνονται και στο block «Τελευταία νέα». Οι μαθητές σας δεν έχουν δικαίωμα να απαντήσουν σε αυτά.

- Σε μια ηλεκτρονική τάξη είναι διεθνής πρακτική οι συμμετέχοντες να παρουσιάζουν τους εαυτούς τους (επαγγελματική κατάσταση, οικογενειακή, σπουδές, ενδιαφέροντα κ.λ.π). Αυτό γίνεται στο φόρουμ «Ας Γνωριστούμε!»
- Οι απορίες και όποιες συζητήσεις ανοίξετε εσείς ή οι εκπαιδευόμενοί σας γίνονται στο φόρουμ «Εδώ ... συζητάμε». Κάθε φόρουμ μπορεί να στέλνει τις αναρτήσεις στα email των συμμετεχόντων.
- Μπορείτε να κάνετε μια περιοδικές e-συναντήσεις με τους μαθητές σας και να συζητάτε συγχρόνως επίκαιρα θέματα του μαθήματος στο chat «Χώρος προγραμματισμένων συζητήσεων»

Ανακοινώσεις του μαθήματος

#### **Ac Γνωριστούμε!**

Φόρουμ γνωριμίας.

Το e-learning δεν είναι μοναχική διαδικασία αν κι ο καθένας δουλεύει μόνος του, από το σπίτι του και τη στιγμή που έχει διάθεση να μελετήσει!

Συστήσου στους συν- εκπαιδευόμενους! Πες μας για τα ενδιαφέροντά σου!

Τι περιμένεις από το μάθημα αυτό; Σε τι πιστεύεις ότι μπορεί να σου είναι χρήσιμο;

#### **B** Εδώ ... συζητάμε

Εδώ συζητάμε θέματα που απασχολούν τους εισηγητές/ εκπαιδευτές της Kleemann. Μπορείτε να συμμετάσχετε σε όποια συζήτηση θέλετε ή να ανοίξετε μια καινούρια δική σας.

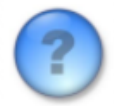

Επίσης, μπορείτε να αναφέρετε οτιδήποτε σας δυσκολεύει ή όποια απορία έχετε! Αν έχετε κάποια ιδέα σε απορίες άλλων... γράψτε την!

Χώρος προγραμματισμένων συζητήσεων

Εδώ συζητάμε ταυτόχρονα επίκαιρα θέματα. Το ραντεβού μας ισχύει κάθε Παρασκευή στις 11:00.

# Ανάπτυξη περιεχομένου Topics 2 έως n-1

Κάθε topic πρέπει να αντιστοιχεί σε μια θεματική, χρονική ή παιδαγωγική ενότητα (π.χ. κάποιες από τις 9 φάσεις κατά Gagne) ενότητα και σίγουρα χρειάζεται τη δική του **περιγραφή** (και πιθανώς χαρακτηριστική εικόνα). Αν το μάθημα είναι μεγάλο κι έχει πολλές ενότητες προτείνεται καθεμία από αυτές να έχει δικό της Σκοπό- Στόχους και ChekList.

**Για την ανάπτυξη του θεωρητικού μέρους προτείνεται η χρήση πόρων** του Moodle (Page,Book, URL, IMS- SCORM packages). Καλό θα ήταν να αποφεύγετε, όπου είναι δυνατόν, το ανέβασμα εξωτερικών αρχείων και όσα ανεβαίνουν καλό θα ήταν να είναι pdf. Τα αρχεία που πρέπει να κατέβουν τοπικά και να ανοίξουν με κάποιο πρόγραμμα είναι δύσχρηστα ειδικά αν κάποιος χρησιμοποιεί mobile.

Για την **κατανόηση των εννοιών χρησιμοποιήστε το Lesson ή το Quiz σε Interactive mode**. Είναι ιδιαίτερα σημαντικό να δίνετε feedback στις λανθασμένες απαντήσεις. Χρήσιμα εργαλεία είναι εδώ το **Game** και το **Hot Potatoes** module, κάνουν τη μάθηση πιο ευχάριστη.

Για την **αξιολόγηση χρησιμοποιήστε Assignments** (καλό θα ήταν να υπάρχουν rubrics για την βαθμολόγηση) **ή quiz** σε Deferred feedback mode. Κάθε κουίζ πρέπει να έχει to Overall feedback υλοποιημένο.

Μην ξεχνάτε το **wiki για τη συνεργασία** και το **workshop για την peer- assessment** αν ταιριάζει βέβαια στο μάθημά σας.

Τέλος μην ξεχνάτε ότι κάθε Moodle module σας δίνει τη δυνατότητα να δουλέψετε με **ομάδες** και η δραστηριότητα Group choice σας δίνει τη δυνατότητα να δημιουργήσετε ομάδες ενδιαφερόντων στην αρχή του μαθήματός σας.

Τέλος ο συνδυασμός του **restrict access σε μια δραστηριότητα και activity completion στις προηγούμενές** της σας δίνει τη δυνατότητα να δημιουργήσετε **learning paths**.

# Blocks

Απαιτείται προσοχή καταρχήν στα μειονεκτήματά τους, δεν φαίνονται στην mobile app, γενικώς στις μικρές οθόνες μετακινούνται στο κάτω μέρος και εν γένει η κακή χρήση τους μπορεί να αποπροσανατολίσει τον μαθητή. Προφανώς έχουν και πλεονεκτήματα στη λειτουργία του μαθήματος και για τον λόγο αυτό τα χρησιμοποιούμε.

Καταρχήν υπάρχουν το navigation και το administration στις θέσεις -10 και -9. Μην τα μετακινείτε για να υπάρχει μια ομοιογένεια σε αυτό που βλέπουν οι μαθητές σε όλα τα μαθήματα. Βάλτε από κάτω το Completion Progress για να παρακολουθούν οι μαθητές σας την πρόοδο. Χρήσιμα είναι το Random Glossary entry αν χρησιμοποιείτε λεξικό, το Level up σαν διασκέδαση κλπ.

Θα πρέπει να διαγράφετε τα default blocks αν δεν τα χρησιμοποιείτε.

### Mobile

Το θέμα του site επιτρέπει την πρόσβαση των μαθημάτων με τη χρήση μικρών συσκευών. Όμως προτείνεται η χρήση της εφαρμογής, είναι ενεργοποιημένη σε επίπεδο site.

Badges

# ΠΑΡΑΡΤΗΜΑ- ΡΗΜΑΤΑ ΔΙΔΑΚΤΙΚΩΝ ΣΤΟΧΩΝ

### *Γνώσεις. Τι ξέρει ο εκπαιδευόμενος;*

αναγνωρίζω, αναθεωρώ, αναπαράγω, αναπαριστώ, αναφέρω, αντιπαραθέτω, αντιστοιχίζω, απαριθμώ, απομνημονεύω, δείχνω, δηλώνω, διακρίνω, διατυπώνω, διαχωρίζω, δίνω παράδειγμα, εκθέτω, ενσωματώνω, εξηγώ, επαναλαμβάνω, επιλέγω, ερμηνεύω, καθιερώνω, καθορίζω, κατατάσσω, κατονομάζω, κατηγοριοποιώ, μεταφράζω, ονομάζω, οργανώνω, ορίζω, περιγράφω, προσδιορίζω, προτείνω, συγκεντρώνω, συγκρίνω, συζητώ, συνδέω, συνοψίζω, συντάσσω, συσχετίζω, τακτοποιώ, ταιριάζω, ταξινομώ, υποβάλλω, υπολογίζω

# *Δεξιότητες. Τι κάνει ο εκπαιδευόμενος;*

αλλάζω, αναγνωρίζω, ανακαλύπτω, ανακεφαλαιώνω, αναλύω, αναπαριστώ, αναπτύσσω, ανασυνθέτω, αντιδρώ, αντιπαραβάλλω, αξιοποιώ, αποδεικνύω, αποκρίνομαι, αποκωδικοποιώ, βελτιώνω, γενικεύω, δείχνω, δηλώνω, δημιουργώ, διακρίνω, διαμορφώνω, διαφοροποιώ, διαχειρίζομαι, διαχωρίζω, διευθύνω, διασαφηνίζω, διατηρώ, διαχειρίζομαι, διδάσκω, διευθύνω, διευκολύνω, διευκρινίζω, διορθώνω, δραματοποιώ, εκμεταλλεύομαι, εκτελώ, εκφράζω, ελέγχω, ενεργώ, ενημερώνω, ενσωματώνω, εντάσσω, εξατομικεύω, επαληθεύω, επεκτείνω, επεξηγώ, επιδεικνύω, επικοινωνώ, επιλέγω, επιλύω, επινοώ, ερμηνεύω, εστιάζω, ετοιμάζω, εφαρμόζω, θέτω, καθιερώνω, καθορίζω, κάνω διάγραμμα, καταδεικνύω, κατασκευάζω, κατανοώ, καταχωρώ, κατηγοριοποιώ, κωδικοποιώ, λύνω, μετατρέπω, μεταφέρω, μεταφράζω, μετρώ, μηχανεύομαι, νοηματοδοτώ, οργανώνω, παράγω, παρατηρώ, παραφράζω, παρέχω, παρουσιάζω, πειραματίζομαι, περιγράφω, περικλείω, περιορίζω, προβάλλω, προβλέπω, προγραμματίζω, προεκτείνω, προετοιμάζω, προσαρμόζω, πρωτοτυπώ, σκηνοθετώ, συγκρίνω, συμβάλλω, συμμετέχω, συμπεραίνω, συμπληρώνω, συνδυάζω, συνεισφέρω, συνεργάζομαι, συνοψίζω, συνθέτω, συντάσσω, συσσωρεύω, συσχετίζω, σχεδιάζω, σχηματίζω, ταξινομώ, τροποποιώ, υλοποιώ, υποθέτω, υπολογίζω, δίνω παράδειγμα, υποδιαιρώ, χρησιμοποιώ, χτίζω, χωρίζω, φαντάζομαι

### *Στάσεις. Πώς στέκεται ο εκπαιδευόμενος απέναντι σε σοβαρά θέματα;*

αισθάνομαι, αλλάζω, αμφισβητώ, αντιδρώ, αντικρούω, αντιμετωπίζω, αντιπαραβάλλω, αξιολογώ, αποδέχομαι, απορρίπτω, αρνούμαι, διερωτώμαι, δικαιολογώ, εκλέγω, εκτιμώ, ενθαρρύνω, επικρίνω, εφαρμόζω, ιεραρχώ, παροτρύνω, πείθω, προκαλώ, προτιμώ, συγκρίνω, συζητώ, συμμετέχω, συμφιλιώνομαι, υιοθετώ, υπερασπίζομαι, υποκινώ, υποστηρίζω